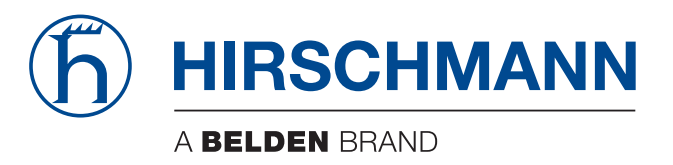

# **Anwender-Handbuch**

**Installation IP65/67 Switch OS20 / OS30**

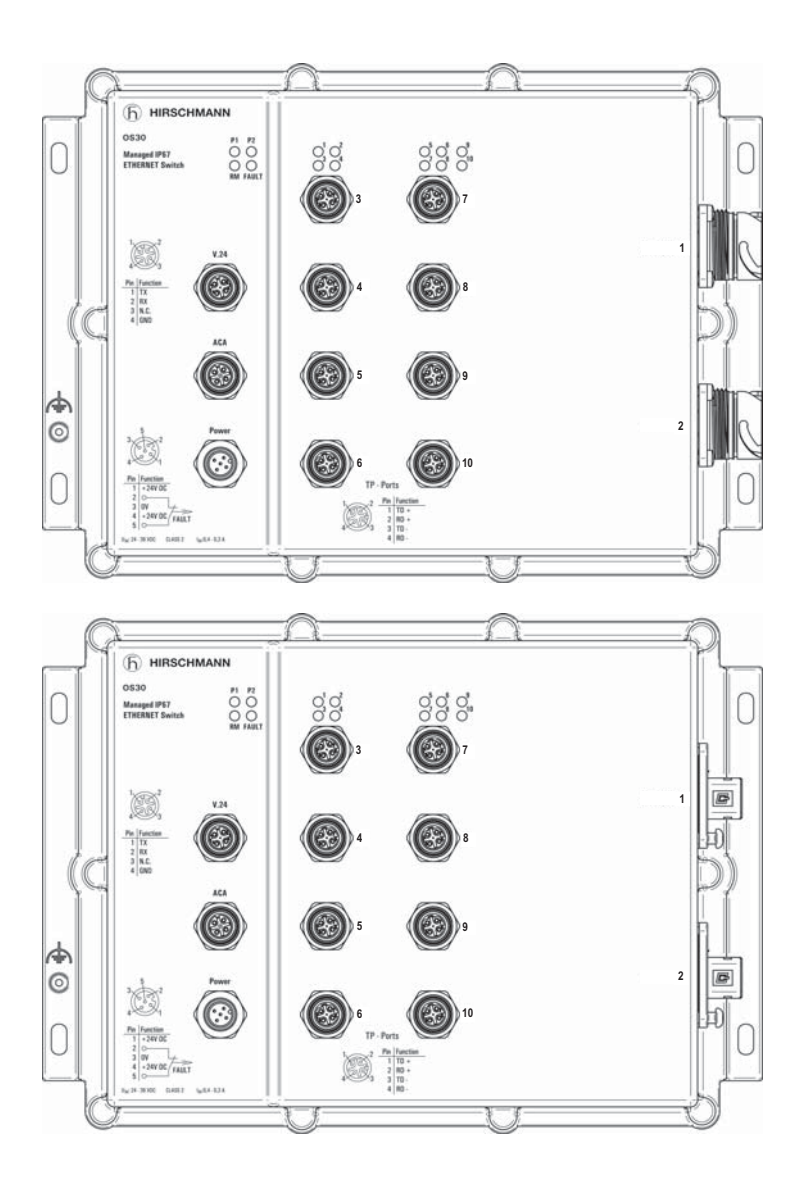

Die Nennung von geschützten Warenzeichen in diesem Handbuch berechtigt auch ohne besondere Kennzeichnung nicht zu der Annahme, dass solche Namen im Sinne der Warenzeichenund Markenschutz-Gesetzgebung als frei zu betrachten wären und daher von jedermann benutzt werden dürften.

#### © 2019 Hirschmann Automation and Control GmbH

Handbücher sowie Software sind urheberrechtlich geschützt. Alle Rechte bleiben vorbehalten. Das Kopieren, Vervielfältigen, Übersetzen, Umsetzen in irgendein elektronisches Medium oder maschinell lesbare Form im Ganzen oder in Teilen ist nicht gestattet. Eine Ausnahme gilt für die Anfertigungen einer Sicherungskopie der Software für den eigenen Gebrauch zu Sicherungszwecken.

Die beschriebenen Leistungsmerkmale sind nur dann verbindlich, wenn sie bei Vertragsschluss ausdrücklich vereinbart wurden. Diese Druckschrift wurde von Hirschmann Automation and Control GmbH nach bestem Wissen erstellt. Hirschmann behält sich das Recht vor, den Inhalt dieser Druckschrift ohne Ankündigung zu ändern. Hirschmann gibt keine Garantie oder Gewährleistung hinsichtlich der Richtigkeit oder Genauigkeit der Angaben in dieser Druckschrift.

Hirschmann haftet in keinem Fall für irgendwelche Schäden, die in irgendeinem Zusammenhang mit der Nutzung der Netzkomponenten oder ihrer Betriebssoftware entstehen. Im Übrigen verweisen wir auf die im Lizenzvertrag genannten Nutzungsbedingungen.

Die jeweils neueste Version dieses Handbuches finden Sie im Internet auf den Hirschmann-Produktseiten (www.hirschmann.com).

Hirschmann Automation and Control GmbH Stuttgarter Str. 45-51 72654 Neckartenzlingen **Deutschland** 

# Inhalt

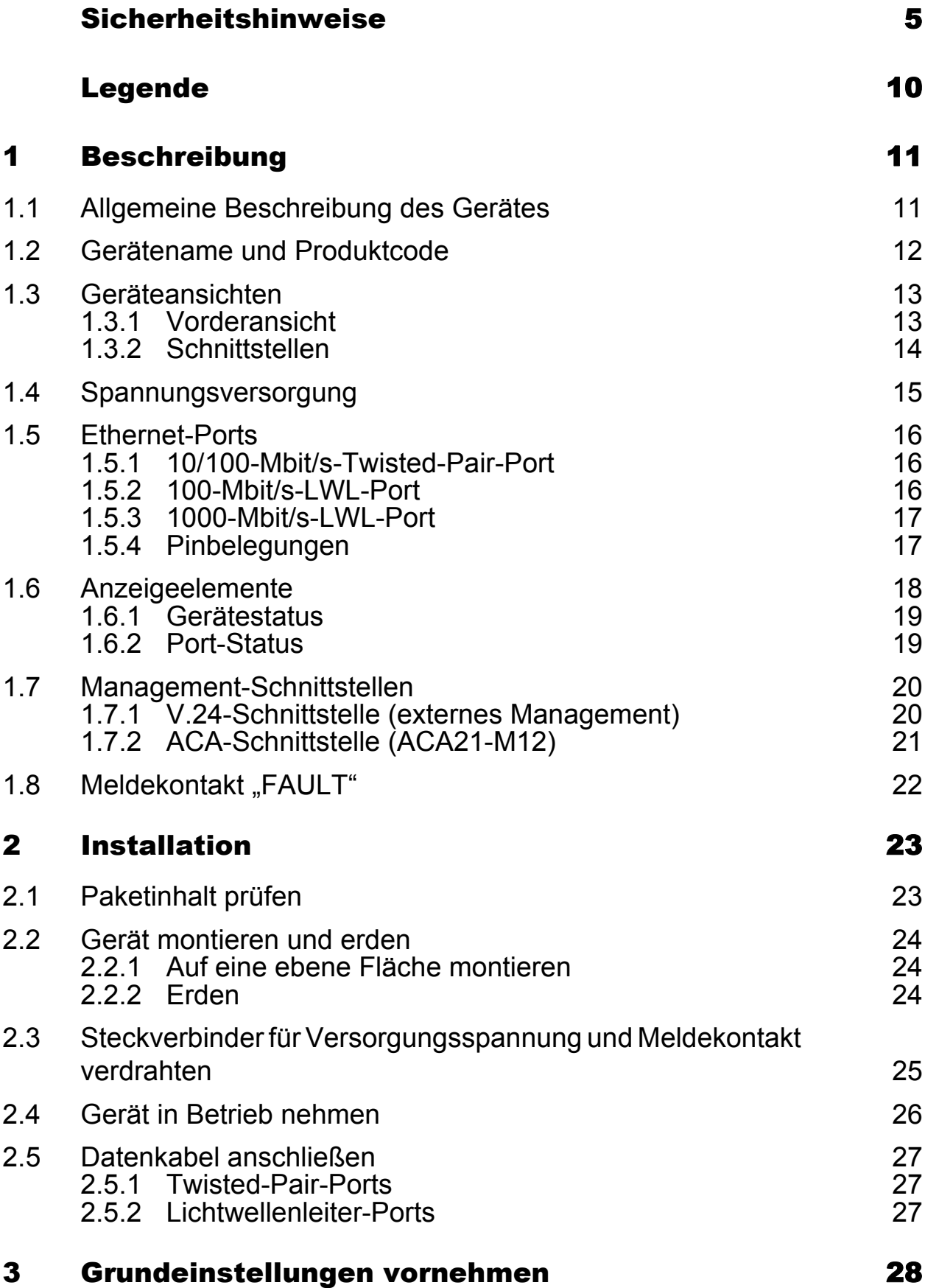

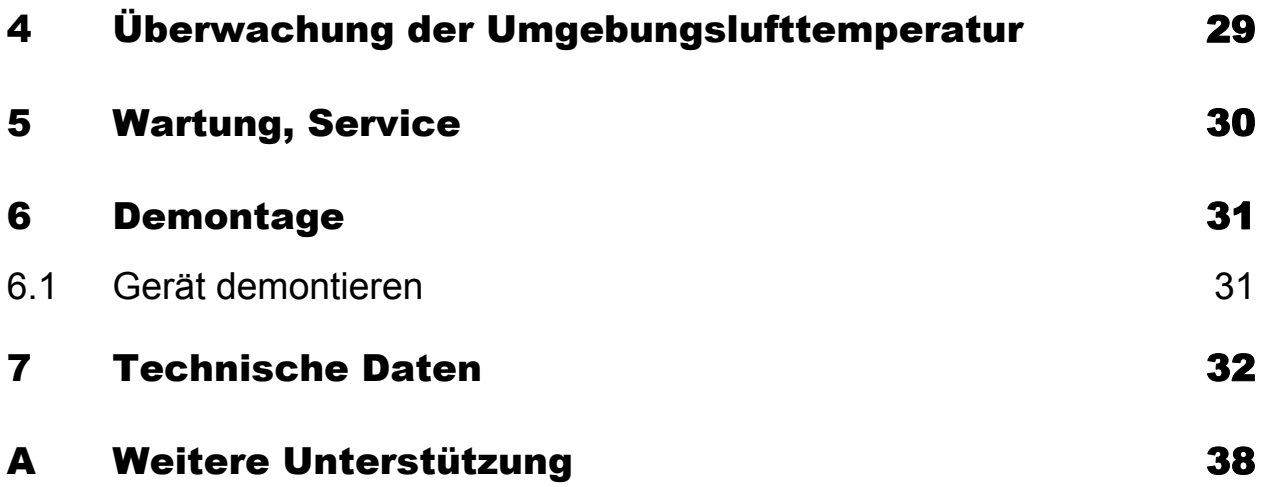

# <span id="page-4-0"></span>Sicherheitshinweise

# WARNUNG

#### **UNKONTROLLIERTE MASCHINENBEWEGUNGEN**

Um unkontrollierte Maschinenbewegungen aufgrund von Datenverlust zu vermeiden, konfigurieren Sie alle Geräte zur Datenübertragung individuell. Nehmen Sie eine Maschine, die mittels Datenübertragung gesteuert wird, erst in Betrieb, wenn Sie alle Geräte zur Datenübertragung vollständig konfiguriert haben.

**Das Nicht-Beachten dieser Anweisung kann zu Tod, schwerer Körperverletzung oder Materialschäden führen.**

#### ■ Allgemeine Sicherheitsvorschriften

Sie betreiben dieses Gerät mit Elektrizität. Der unsachgemäße Gebrauch dieses Gerätes birgt das Risiko von Personen- oder Sachschaden. Der einwandfreie und sichere Betrieb dieses Gerätes setzt sachgemäßen Transport, fachgerechte Lagerung und Montage sowie sorgfältige Bedienung und Instandhaltung voraus.

- □ Lesen Sie vor dem Anschließen jedweder Kabel diese Dokumentation, die Sicherheitshinweise und Warnungen.
- $\Box$  Nehmen Sie ausschließlich unbeschädigte Teile in Betrieb.
- Das Gerät beinhaltet keine Servicebauteile. Bei Funktionsstörungen oder Beschädigungen schalten Sie die Versorgungsspannung ab und senden das Gerät zur Überprüfung an Hirschmann.

#### Bestimmungsgemäßer Gebrauch

- Verwenden Sie das Produkt ausschließlich für die Anwendungsfälle, welche die Hirschmann-Produktinformationen einschließlich dieses Handbuches beschreiben.
- $\Box$  Betreiben Sie das Produkt ausschließlich innerhalb der technischen Spezifikationen.

Siehe ["Technische Daten" auf Seite 32](#page-31-0).

 Verbinden Sie das Produkt ausschließlich mit Komponenten, die den Anforderungen des jeweiligen Anwendungsfalles genügen.

### Gerätegehäuse

Das Öffnen des Gehäuses bleibt ausschließlich den vom Hersteller autorisierten Technikern vorbehalten.

 $\Box$  Stecken Sie niemals spitze Gegenstände (schmale Schraubendreher, Drähte oder Ähnliches) in das Innere des Gerätes oder in die Anschlussklemmen für elektrische Leiter. Berühren Sie die Anschlussklemmen nicht.

 $\Box$  Bei Umgebungslufttemperaturen > 60 °C: Heiße Oberflächen auf dem Gerätegehäuse sind möglich. Vermeiden Sie, das Gerät während des Betriebs zu berühren.

- Um die IP65/67-Eignung des Gerätes zu erhalten, gehen Sie wie folgt vor:
	- Entfernen Sie die mitgelieferten Transportschutzkappen sowie die Transportschutzschrauben.
	- Verschließen Sie die unbenutzten Buchsen und Stecker mit den gewünschten Schutzschrauben, die Sie als Zubehör bestellen können.

### Anforderungen an die Qualifikation des Personals

- $\Box$  Setzen Sie ausschließlich qualifiziertes Personal für Arbeiten am Gerät ein.
- Qualifiziertes Personal zeichnet sich durch folgende Punkte aus:
- Das qualifizierte Personal hat eine angemessene Ausbildung. Die Ausbildung sowie die praktischen Kenntnisse und Erfahrungen bilden seine Qualifikation. Diese ist die Voraussetzung, um Stromkreise, Geräte und Systeme gemäß den aktuellen Standards der Sicherheitstechnik anzuschließen, zu erden und zu kennzeichnen.
- Das qualifizierte Personal ist sich der Gefahren bewusst, die bei seiner Arbeit bestehen.
- Das qualifizierte Personal kennt angemessene Maßnahmen gegen diese Gefahren, um das Risiko für sich und andere Personen zu verringern.
- **Das qualifizierte Personal bildet sich regelmäßig weiter.**

### Nationale und internationale Sicherheitsvorschriften

 $\Box$  Achten Sie auf die Übereinstimmung der elektrischen Installation mit lokalen oder nationalen Sicherheitsvorschriften.

### Erden

Die Erdung erfolgt über die separate Erdungsschraube. Siehe Abbildung [3 auf Seite 14.](#page-13-1)

- $\Box$  Verwenden Sie für den Erdungsleiter einen Leiterquerschnitt, der nicht kleiner ist als der Querschnitt des Versorgungsspannungsanschlusses, mindestens jedoch von 0,5 mm² (AWG20).
- Erden Sie das Gerät, bevor Sie weitere Kabel anschließen.
- $\Box$  Trennen Sie die Erdung von allen Kabeln zuletzt.

#### ■ Schirmungsmasse

Der Gesamtschirm eines angeschlossenen, geschirmten Twisted-Pair-Kabels ist elektrisch leitend mit dem Erdanschluss am Metallgehäuse verbunden.

 Achten Sie beim Anschließen eines Kabelsegmentes mit kontaktiertem Schirmungsgeflecht auf mögliche Erdschleifen.

#### Versorgungsspannung

Die Geräte sind für den Betrieb mit Sicherheitskleinspannung ausgelegt. Schließen Sie an die Versorgungsspannungsanschlüsse und Meldekontakte ausschließlich SELV-Stromkreise mit den Spannungsbeschränkungen gemäß IEC/EN 60950-1 an.

Die Versorgungsspannung ist galvanisch vom Gehäuse getrennt.

 Verwenden Sie ein Spannungsversorgungskabel, das für die Spannung, den Strom und die physische Belastung geeignet ist. Hirschmann empfiehlt einen Leiterquerschnitt von 0,5 mm² bis 0,75 mm² (AWG20 bis AWG18).

#### Relevant für Nordamerika:

Das Gerät darf nur an eine Versorgungsspannung der Class 2 angeschlossen werden, die den Anforderungen des National Electrical Code, Table 11(b) entspricht. Wenn die Versorgung redundant erfolgt (zwei verschiedene Spannungsquellen), müssen die Versorgungsspannungen zusammen den Anforderungen des National Electrical Code, Table 11(b) entsprechen.

Relevant für Nordamerika: Zur Verwendung in Class 2 Circuits. Verwenden Sie ausschließlich Kupferdraht/Leiter der Klasse 1, 75 °C.

Relevant für Installationen unter UL-Bedingungen: Versorgungsspannung: 19,2 V DC bis 28,8 V DC

#### ■ CE-Kennzeichnung

Entsprechend gekennzeichnete Geräte stimmen mit den Vorschriften der folgenden Europäischen Richtlinie(n) überein:

#### 2011/65/EU und 2015/863/EU (RoHS)

Richtlinie des Europäischen Parlamentes und des Rates zur Beschränkung der Verwendung bestimmter gefährlicher Stoffe in Elektro- und Elektronikgeräten.

#### 2014/30/EU (EMV)

Richtlinie des Europäischen Parlaments und des Rates zur Harmonisierung der Rechtsvorschriften der Mitgliedstaaten über die elektromagnetische Verträglichkeit.

Die EU-Konformitätserklärung wird gemäß den oben genannten EU-Richtlinie(n) für die zuständigen Behörden zur Verfügung gehalten bei:

Hirschmann Automation and Control GmbH Stuttgarter Str. 45-51 72654 Neckartenzlingen **Deutschland** 

Das Gerät ist einsetzbar im Industriebereich.

Störfestigkeit: EN 61000-6-2

Störaussendung: EN 55032

Nähere Informationen zu technischen Normen finden Sie hier:

["Technische Daten" auf Seite 32](#page-31-0)

Voraussetzung für die Einhaltung der EMV-Grenzwerte ist die strikte Einhaltung der in dieser Beschreibung und Betriebsanleitung angegebenen Aufbaurichtlinien.

**Warnung!** Dies ist eine Einrichtung der Klasse A. Diese Einrichtung kann im Wohnbereich Funkstörungen verursachen; in diesem Fall kann vom Betreiber verlangt werden, angemessene Maßnahmen durchzuführen.

#### ■ LED- oder Laser-Komponenten

LED- oder LASER-Komponenten gemäß IEC 60825-1 (2014): LASER KLASSE 1 - CLASS 1 LASER PRODUCT. LICHT EMITTIERENDE DIODE KLASSE 1 - CLASS 1 LED PRODUCT

### **FCC-Hinweis**

Dieses Gerät entspricht Teil 15 der FCC-Vorschriften. Das Funktionieren ist abhängig von den zwei folgenden Bedingungen: (1) dieses Gerät darf keine schädlichen Störungen verursachen; (2) dieses Gerät muss jede empfangene Störung akzeptieren, einschließlich der Störungen, die unerwünschtes Funktionieren bewirken könnten.

Es wurde nach entsprechender Prüfung festgestellt, dass dieses Gerät den Anforderungen an ein Digitalgerät der Klasse A gemäß Teil 15 der FCC-Vorschriften entspricht.

Diese Anforderungen sind darauf ausgelegt, einen angemessenen Schutz gegen Funkstörungen zu bieten, wenn das Gerät im gewerblichen Bereich eingesetzt wird. Das Gerät erzeugt und verwendet Hochfrequenzen und kann diese auch ausstrahlen. Wenn es nicht entsprechend dieser Betriebsanleitung installiert und benutzt wird, kann es Störungen des Funkverkehrs verursachen. Der Betrieb dieses Gerätes in einem Wohnbereich kann ebenfalls Funkstörungen verursachen; der Benutzer ist in diesem Fall verpflichtet, Funkstörungen auf seine Kosten zu beseitigen.

### Recycling-Hinweis

Dieses Gerät ist nach seiner Verwendung entsprechend den aktuellen Entsorgungsvorschriften Ihres Landkreises, Landes und Staates als Elektronikschrott einer geordneten Entsorgung zuzuführen.

# <span id="page-9-0"></span>Legende

Die in diesem Handbuch verwendeten Symbole haben folgende Bedeutungen:

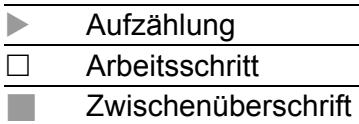

Installation OS20/OS30 Release 06 08/2019

# <span id="page-10-0"></span>1 Beschreibung

## <span id="page-10-1"></span>1.1 Allgemeine Beschreibung des Gerätes

Sie haben die Auswahl zwischen einer Vielzahl von Varianten. Sie haben die Möglichkeit, sich Ihr Gerät nach unterschiedlichen Kriterien individuell zusammenzustellen:

- **Anzahl der Ports**
- Übertragungsgeschwindigkeit
- **Art der Steckverbinder**
- **Temperaturbereich**
- Versorgungsspannungsbereich
- **Zulassungen**

Bei den Gerätevarianten OS20-... handelt es sich um IP65/67 Switches ohne Gigabit-Ethernet-Ports und zehn 10/100 Mbit/s Ethernet-Ports.

Bei den Gerätevarianten OS30-... handelt es sich um IP65/67 Switches mit zwei Gigabit-Ethernet-Ports (1000 Mbit/s) und acht 10/100 Mbit/s Ethernet-Ports.

Die OS20/OS30-Geräte sind konzipiert für die speziellen Anforderungen der industriellen Automatisierung. Sie erfüllen die relevanten Industriestandards, bieten eine sehr hohe Betriebssicherheit auch unter extremen Bedingungen, langjährige Verfügbarkeit und Flexibilität.

Die Geräte ermöglichen den Aufbau von geswitchten und gerouteten Industrial-Ethernet-Netzen nach der Norm IEEE 802.3.

Die Geräte arbeiten ohne Lüfter.

Sie haben die Möglichkeit unterschiedliche Medien zu wählen, um Endgeräte und weitere Netzkomponenten anzuschließen:

- **Twisted-Pair-Kabel**
- **Multimode-LWL**
- Singlemode-LWL

Das Redundanzkonzept ermöglicht eine schnelle Rekonfiguration des Netzes.

Sie verfügen über komfortable Möglichkeiten für das Geräte-Management. Administrieren Sie Ihre Geräte über:

- **Exercise Structure** einen Web-Browser
- $\blacktriangleright$  SSH
- **Telnet**
- **HiDiscovery (Software zur Inbetriebnahme des Gerätes)**
- ▶ eine Netzmanagement-Software (z. B. Industrial HiVision)
- eine V.24-Schnittstelle (lokal am Gerät)

Die Geräte bieten Ihnen einen großen Funktionsumfang, über den Sie die Handbücher zu der Betriebssoftware informieren. Sie finden diese Handbücher als PDF-Dateien zum Download im Internet auf den Hirschmann-Produktseiten ([www.hirschmann.com\)](http://www.hirschmann.com).

Die Hirschmann-Netzkomponenten helfen Ihnen, eine durchgängige Kommunikation über alle Ebenen des Unternehmens hinweg zu führen.

## <span id="page-11-0"></span>1.2 Gerätename und Produktcode

Der Gerätename entspricht dem Produktcode. Der Produktcode setzt sich zusammen aus Merkmalen mit festgelegten Positionen. Die Merkmalswerte stehen für bestimmte Produkteigenschaften.

Sie haben zahlreiche Möglichkeiten, die Merkmale des Gerätes zu kombinieren. Die möglichen Kombinationen können Sie mit dem Konfigurator ermitteln, der Ihnen im Belden E-Catalog (www.e-catalog.beldensolutions.com) auf der Webseite des Gerätes zur Verfügung steht.

**Anmerkung:** Wählen Sie für beide Uplink-Ports (Produktcode Positionen 12 bis 13 und 14 bis 15) die gleiche Variante (entweder Variante 1 oder Variante 4).

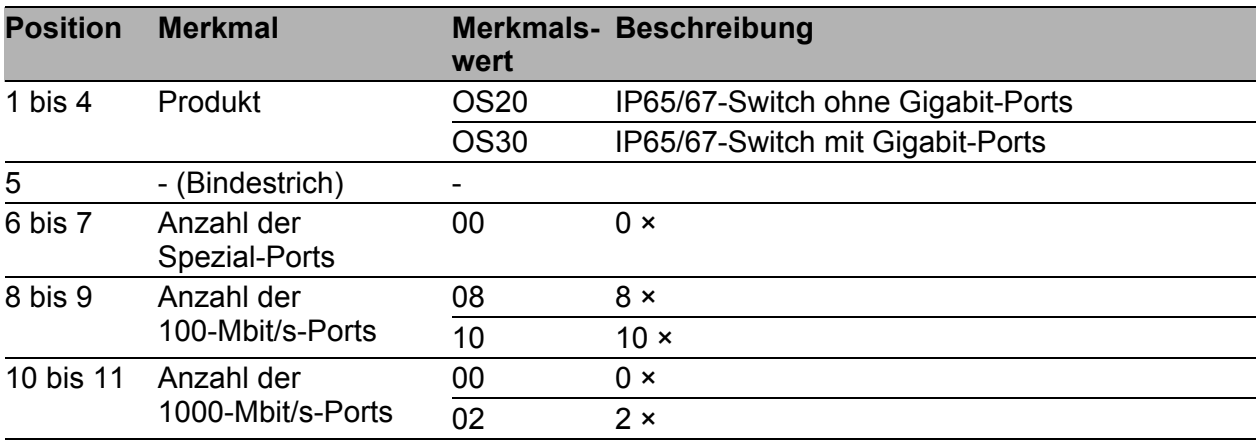

<span id="page-11-1"></span>*Tab. 1: Kombinationsmöglichkeiten der Gerätevarianten des OS20/OS30*

| <b>Position</b> | <b>Merkmal</b>                            | wert           | Merkmals- Beschreibung                                             |
|-----------------|-------------------------------------------|----------------|--------------------------------------------------------------------|
| 12 bis 13       | 1. Uplink-Port<br>(Medium/Connector)      | 1M             | M-FAST SFP-MM / LC / EEC / Variante 1                              |
|                 |                                           | 1S             | M-FAST SFP-SM / LC / EEC / Variante 1                              |
|                 |                                           | 1P             | M-FAST SFP-SM+ / LC / EEC / Variante 1                             |
|                 |                                           | 1L             | M-FAST SFP-LH / LC / EEC / Variante 1                              |
|                 |                                           | 1A             | M-SFP-SX / LC / EEC / Variante 1                                   |
|                 |                                           | 1B             | M-SFP-LX / LC / EEC / Variante 1                                   |
|                 |                                           | 1 <sub>C</sub> | M-SFP-LH / LC / EEC / Variante 1                                   |
|                 |                                           | 1D             | M-SFP-LH+ / LC / EEC / Variante 1                                  |
|                 |                                           | 4M             | M-FAST SFP-MM / LC / EEC / Variante 4                              |
|                 |                                           | 4S             | M-FAST SFP-SM / LC / EEC / Variante 4                              |
|                 |                                           | 4P             | M-FAST SFP-SM+ / LC / EEC / Variante 4                             |
|                 |                                           | 4L             | M-FAST SFP-LH / LC / EEC / Variante 4                              |
|                 |                                           | 4A             | M-SFP-SX / LC / EEC / Variante 4                                   |
|                 |                                           | 4B             | M-SFP-LX / LC / EEC / Variante 4                                   |
|                 |                                           | 4C             | M-SFP-LH / LC / EEC / Variante 4                                   |
|                 |                                           | 4D             | M-SFP-LH+ / LC / EEC / Variante 4                                  |
| 14 bis 15       | 2. Uplink-Port<br>(Medium/Connector)      |                | Siehe Position 12 bis 13                                           |
| 16              | Temperaturbereich                         | T              | $-40 °C  +70 °C$                                                   |
| 17              | Spannungsbereich<br>inkl. max. Toleranzen | $\mathsf{R}$   | 16,8 VDC  45,0 VDC                                                 |
| 18              | Zulassungen                               | E              | CE, C-Trick, E1, EN 50155, EN 50121-4 (Bahn,<br>Gleisbereich), FCC |
| 19              | Software-Variante                         | P              | Professional                                                       |

*Tab. 1: Kombinationsmöglichkeiten der Gerätevarianten des OS20/OS30*

## <span id="page-12-0"></span>1.3 Geräteansichten

## <span id="page-12-1"></span>1.3.1 Vorderansicht

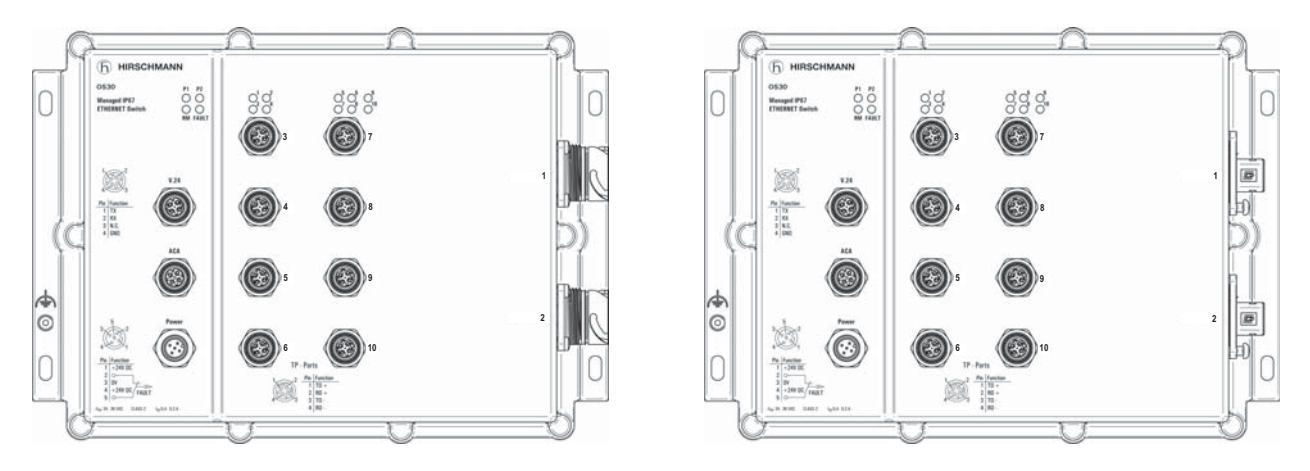

*Abb. 1: OS20/OS30 mit Uplink-Ports Variante 1 (links) und Variante 4 (rechts)*

<span id="page-13-0"></span>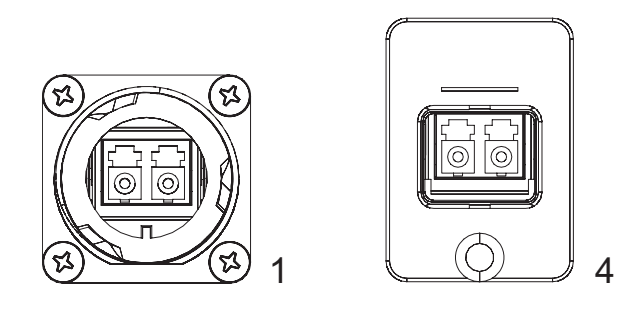

*Abb. 2: LWL-Ports beim OS20/OS30 1 - Variante 1 4 - Variante 4*

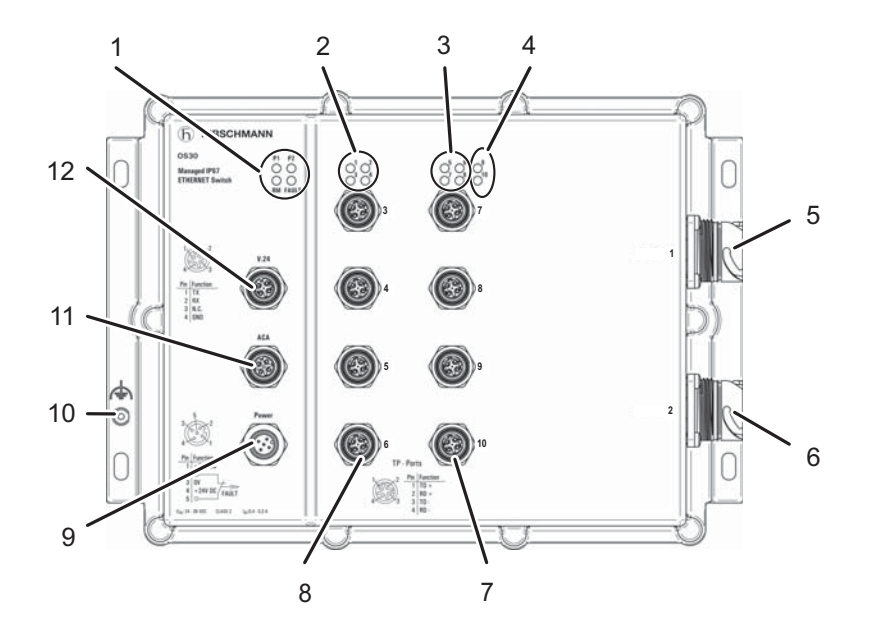

- <span id="page-13-1"></span>*Abb. 3: Schnittstellen beim OS20/OS30*
	- *1 LED-Anzeigeelemente für Gerätestatus*
	- *2 LED-Anzeigeelemente für Port-Status der Ports 3 bis 6)*
	- *3 LED-Anzeigeelemente für Port-Status der Ports 7 bis 10)*
	- *4 LED-Anzeigeelemente für Port-Status der Ports 1 bis 2)*
	- *5 Port 1: LWL-Port (SFP) für 100 Mbit/s (OS20) / 1000 Mbit/s (OS30)*
	- *6 Port 2: LWL-Port (SFP) für 100 Mbit/s (OS20) / 1000 Mbit/s (OS30)*
	- *7 Ports 7 bis 10: Twisted-Pair-Port (M12) für 10/100 Mbit/s*
	- *8 Ports 3 bis 6: Twisted-Pair-Port (M12) für 10/100 Mbit/s*
	- *9 Anschluss für Versorgungsspannung und Meldekontakt*
	- *10 Erdungsmutter*
	- *11 USB-Schnittstelle für ACA21-M12*
	- *12 V.24-Schnittstelle für externes Management*

# <span id="page-14-0"></span>1.4 Spannungsversorgung

Zur Spannungsversorgung des Gerätes steht eine 5-polige M12-Buchse zur Verfügung.

Weitere Informationen finden Sie unter

Siehe ["Steckverbinder für Versorgungsspannung und Meldekontakt verdrah](#page-24-0)[ten" auf Seite 25.](#page-24-0)

# <span id="page-15-0"></span>1.5 Ethernet-Ports

An den Geräte-Ports können Sie über Twisted-Pair-Kabel oder Lichtwellenleiter (LWL) Endgeräte oder weitere Segmente anschließen.

Die OS20-Geräte bieten acht 10BASE-T/100BASE-TX-Ports (M12-Buchse) und zwei 100 Mbit/s FX-Ports zum Anschluss von Netzsegmenten oder Endgeräten (Produktcode Position 8+9, siehe Tabelle [1](#page-11-1)).

Die OS30-Geräte bieten acht 10BASE-T/100BASE-TX-Ports (M12-Buchse) und zwei 1000 Mbit/s FX-Ports zum Anschluss von Netzsegmenten oder Endgeräten (Produktcode Position 8+9, siehe Tabelle [1\)](#page-11-1).

Medium und Anschlussart für den 1. und 2. Uplink-Port sind frei wählbar (Produktcode Position 12+13 und 14+15, siehe Tabelle [1\)](#page-11-1).

Informationen zu Pinbelegungen für das Herstellen von Patchkabeln finden Sie hier:

["Pinbelegungen" auf Seite 17](#page-16-1)

## <span id="page-15-1"></span>1.5.1 10/100-Mbit/s-Twisted-Pair-Port

Dieser Port ist als 4-polige M12-Buchse ausgeführt.

Der 10/100-Mbit/s-Twisted-Pair-Port bietet Ihnen die Möglichkeit, Netzkomponenten entsprechend der Norm IEEE 802.3 10BASE-T/100BASE-TX anzuschließen.

Dieser Port unterstützt:

- **Autonegotiation**
- **Autopolarity**
- Autocrossing (bei eingeschaltetem Autonegotiation)
- ▶ 100 Mbit/s halbduplex, 100 Mbit/s vollduplex
- ▶ 10 Mbit/s halbduplex, 10 Mbit/s vollduplex

Lieferzustand: Autonegotiation aktiviert

Das Gehäuse des Ports ist galvanisch mit dem Gerätegehäuse verbunden.

## <span id="page-15-2"></span>1.5.2 100-Mbit/s-LWL-Port

Ausschließlich OS20-Gerätevarianten besitzen 100-Mbit/s-LWL-Ports. Dieser Port ist als SFP-Schacht ausgeführt.

Der 100-Mbit/s-LWL-Port bietet Ihnen die Möglichkeit, Netzkomponenten entsprechend der Norm IEEE 802.3 100BASE-FX anzuschließen. Dieser Port unterstützt:

▶ Voll- und Halbduplex-Betrieb

Lieferzustand: Vollduplex

### <span id="page-16-0"></span>1.5.3 1000-Mbit/s-LWL-Port

Ausschließlich OS30-Gerätevarianten besitzen 1000-Mbit/s-LWL-Ports. Dieser Port ist als SFP-Schacht ausgeführt.

Der 1000-Mbit/s-LWL-Port bietet Ihnen die Möglichkeit, Netzkomponenten entsprechend der Norm IEEE 802.3 1000BASE-SX/1000BASE-LX anzuschließen.

Dieser Port unterstützt:

**Autonegotiation** 

**Vollduplex-Betrieb** 

Lieferzustand: Autonegotiation aktiviert

## <span id="page-16-1"></span>1.5.4 Pinbelegungen

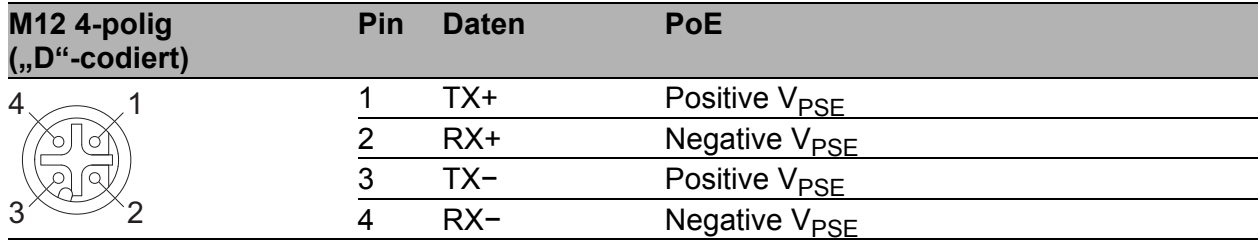

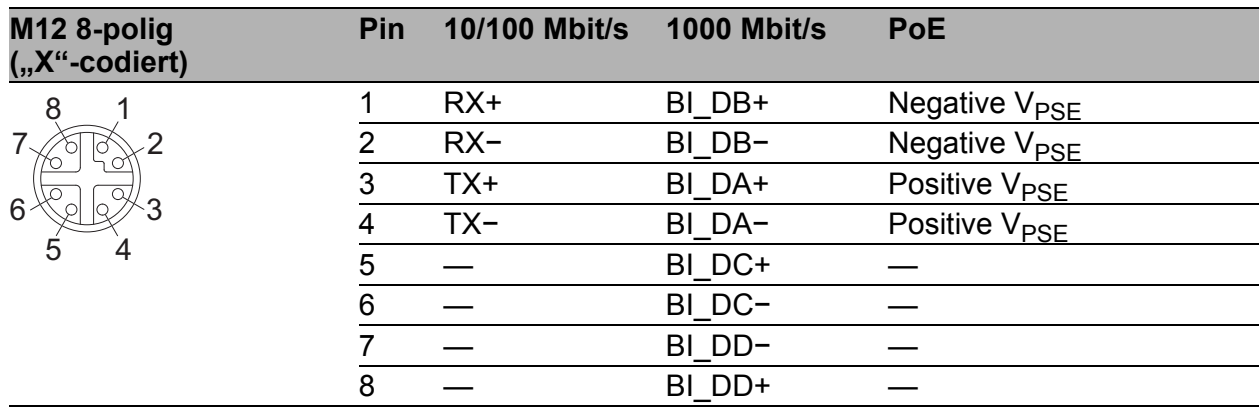

# <span id="page-17-0"></span>1.6 Anzeigeelemente

Nach dem Anlegen der Versorgungsspannung startet und initialisiert die Software. Danach führt das Gerät einen Selbsttest durch. Während dieser Aktionen leuchten die unterschiedlichen LEDs auf. Die Aktionen dauern knapp 50 Sekunden.

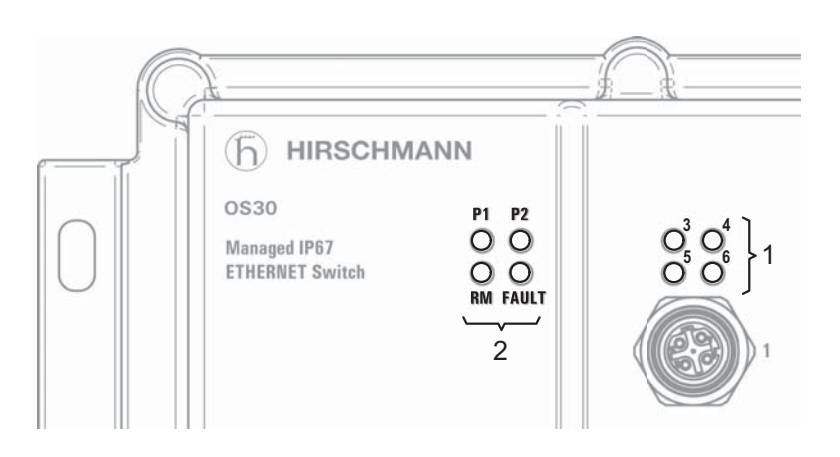

*Abb. 4: Anzeigenelemente 1 - Port-Status-LEDs (hier: für die Ports 3 bis 6) 2 - Gerätestatus-LEDs*

### <span id="page-18-0"></span>1.6.1 Gerätestatus

Diese LEDs geben Auskunft über Zustände, die Auswirkung auf die Funktion des gesamten Gerätes haben.

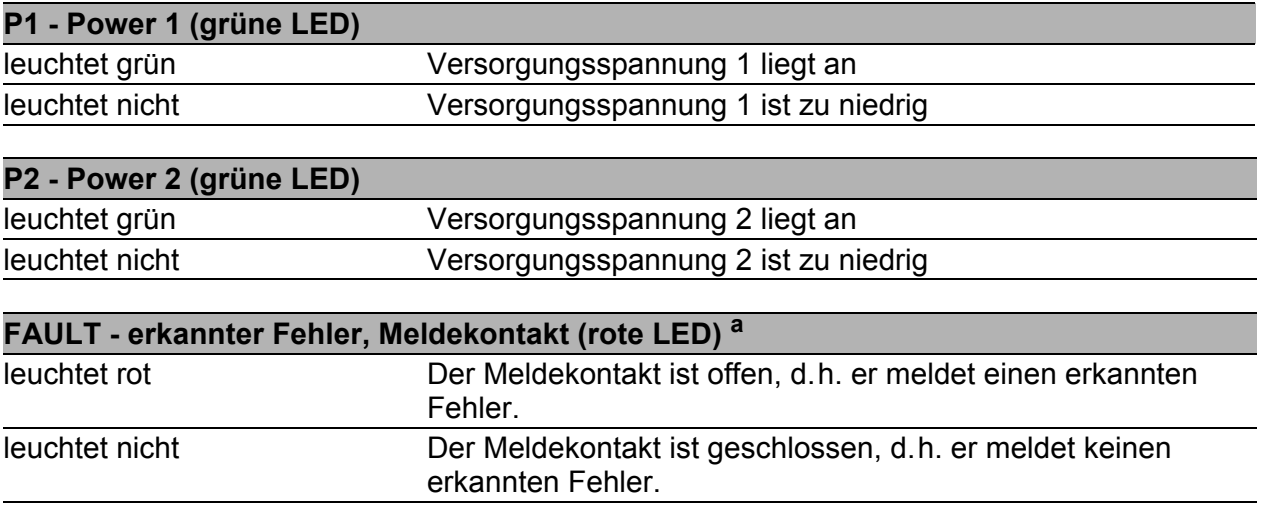

a. Ist beim Meldekontakt "FAULT" die manuelle Einstellung aktiv, dann ist die Anzeige der erkannten Fehler unabhängig von der Stellung des Meldekontakts.

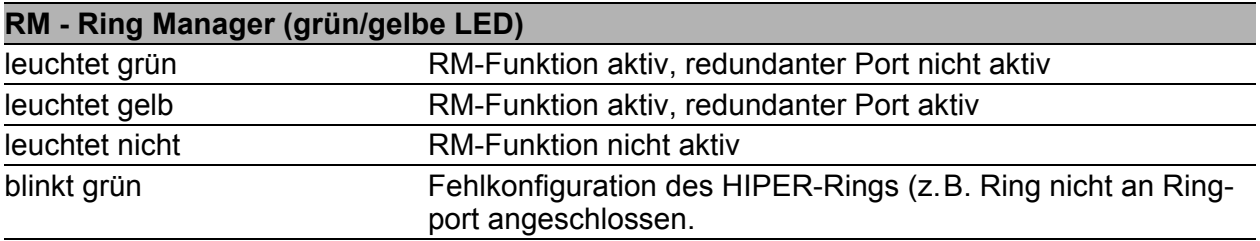

Ist beim Meldekontakt "FAULT" die manuelle Einstellung aktiv, dann ist die Fehleranzeige unabhängig von der Stellung des Meldekontakts.

### <span id="page-18-1"></span>1.6.2 Port-Status

Diese LEDs zeigen portbezogene Informationen an. Während der Bootphase zeigen sie den Status des Bootvorgangs an.

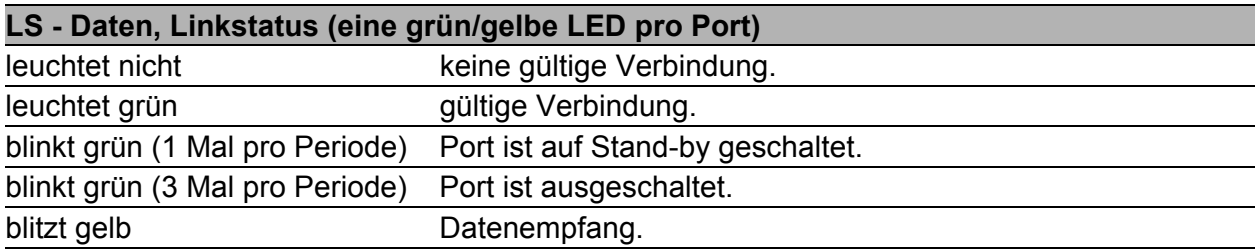

# <span id="page-19-0"></span>1.7 Management-Schnittstellen

### <span id="page-19-1"></span>1.7.1 V.24-Schnittstelle (externes Management)

Am V.24-Anschluss steht eine serielle Schnittstelle für den lokalen Anschluss einer externen Managementstation (VT100-Terminal oder PC mit entsprechender Terminalemulation) zur Verfügung. Damit kann eine Verbindung zum Command Line Interface CLI und zum Systemmonitor hergestellt werden.

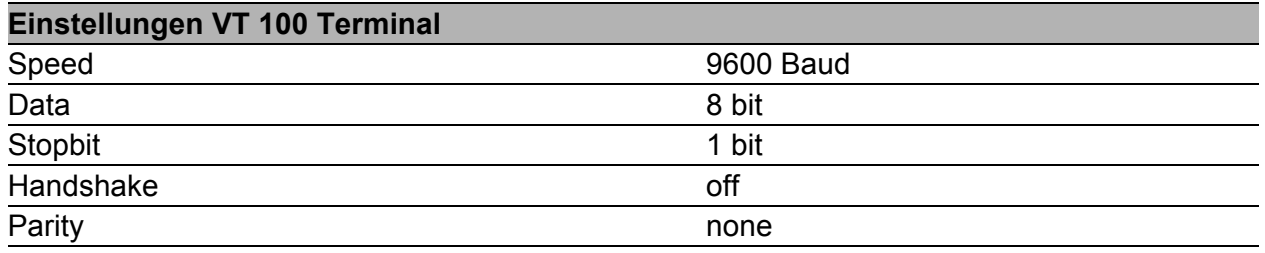

Das Gehäuse der Anschlussbuchse ist galvanisch mit dem Gehäuse des Gerätes verbunden.

Die V.24-Schnittstelle besitzt keine galvanische Trennung von der Versorgungsspannung.

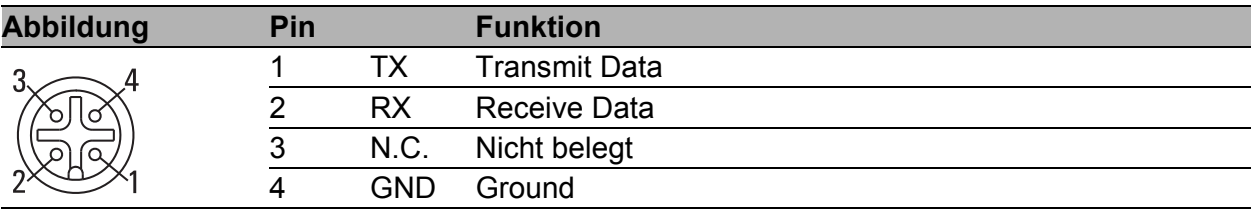

*Tab. 2: Pinbelegung der V.24-Schnittstelle (M12-Buchse)*

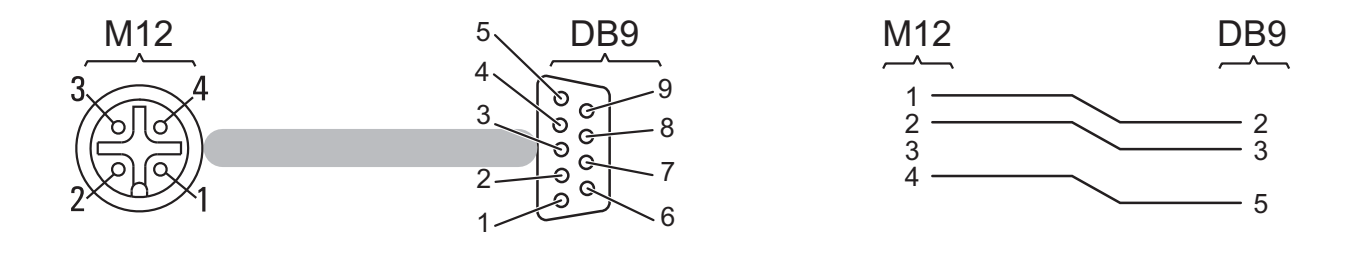

*Abb. 5: Terminal-Kabel zum Anschluss einer externen Management-Station*

Das Terminal-Kabel ist als Zubehör erhältlich. Siehe ["Zubehör" auf Seite 36](#page-35-0).

Eine Beschreibung der V.24-Schnittstelle finden Sie in dem Dokument "Anwender-Handbuch Grundkonfiguration".

## <span id="page-20-0"></span>1.7.2 ACA-Schnittstelle (ACA21-M12)

Diese Schnittstelle bietet Ihnen die Möglichkeit, das Speichermedium Auto-Configuration Adapter ACA21-M12 anzuschließen. Das Speichermedium dient zum Speichern/Laden der Konfiguration und von Diagnosefunktionen und zum Laden der Software.

Diese Schnittstelle ist als 5-polige, "A"-codierte M12-Buchse mit Schirmung ausgeführt.

**Anmerkung:** Der für bestimmte Hirschmann-Geräte als Zubehör erhältliche AutoConfiguration-Adapter **ACA11**-M12 ist inkompatibel zu OS20/OS30- Geräten.

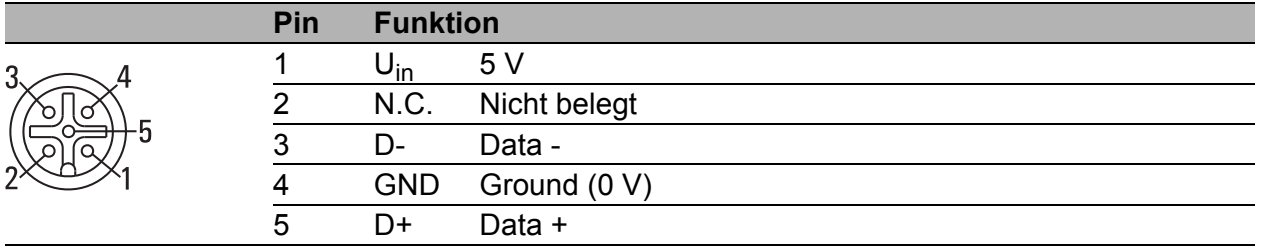

*Tab. 3: Pinbelegung der USB-Schnittstelle, 5-polige, "A"-codierte M12-Buchse*

# <span id="page-21-0"></span>1.8 Meldekontakt "FAULT"

Der Meldekontakt ("FAULT") dient der Funktionsüberwachung des Gerätes und ermöglicht damit eine Ferndiagnose. Die Art der Funktionsüberwachung können Sie im Management festlegen.

Über das Management können Sie ferner den Meldekontakt manuell einstellen und somit externe Geräte steuern.

Der potentialfreie Meldekontakt (Relaiskontakt, Ruhestromschaltung) meldet durch Kontaktunterbrechung:

- den erkannten Ausfall mindestens einer Versorgungsspannung.
- **Example 3** eine dauerhafte Störung im Gerät.
- den Wegfall der Verbindung an mindestens einem Port. Die Meldung des Link-Status kann pro Port über das Management maskiert werden. Im Lieferzustand erfolgt keine Verbindungsüberwachung.
- **► den Entfall der Ringredundanz-Reserve.**
- **beim Selbsttest erkannte Fehler.**
- **Fehlkonfiguration des HIPER-Rings oder der Ringkopplung.**

Im RM-Betrieb wird zusätzlich folgender Zustand gemeldet:

 Ringredundanz-Reserve vorhanden. Im Lieferzustand erfolgt keine Überwachung der Ringredundanz

Über das Management können Sie ferner den Meldekontakt manuell einstellen und somit externe Geräte steuern.

# <span id="page-22-0"></span>2 Installation

Die Geräte sind für die Praxis in der rauen industriellen Umgebung entwickelt.

Das Gerät wird in betriebsbereitem Zustand ausgeliefert.

Führen Sie folgende Schritte aus, um das Gerät zu installieren und zu konfigurieren:

- **[Paketinhalt prüfen](#page-22-1)**
- [Gerät montieren und erden](#page-23-0)
- [Steckverbinder für Versorgungsspannung und Meldekontakt verdrahten](#page-24-0)
- [Gerät in Betrieb nehmen](#page-25-0)
- **[Datenkabel anschließen](#page-26-0)**

**Anmerkung:** Staub-, Wasser- und Brandschutz werden ausschließlich unter folgenden Bedingungen erreicht:

- Alle unbenutzten Anschlüsse und Ports sind mit den entsprechenden Schutzkappen oder Schutzschrauben verschlossen.
- Alle angeschlossenen Steckverbinder und Kabel erfüllen ebenfalls die Schutzarten IP65/67.

# <span id="page-22-1"></span>2.1 Paketinhalt prüfen

- $\Box$  Überprüfen Sie, ob das Paket alle unter ["Lieferumfang" auf Seite 36](#page-35-1) genannten Positionen enthält.
- Überprüfen Sie die Einzelteile auf Transportschäden.

# <span id="page-23-0"></span>2.2 Gerät montieren und erden

## <span id="page-23-1"></span>2.2.1 Auf eine ebene Fläche montieren

Um die offenliegenden Kontakte bereitliegender, unmontierter Komponenten vor Verschmutzung zu schützen, fügen Sie die einzelnen Komponenten des Systems an einem trockenen und sauberen Arbeitsplatz zusammen.

Wählen Sie den Montageort so, dass die in den Technischen Daten angegebenen klimatischen Grenzwerte eingehalten werden.

Achten Sie darauf, dass dem Gerät durch die Umgebung keine Wärme zugeführt wird. Die Montage auf temperaturisolierendem Material ist möglich.

Die Schutzarten IP65/67 werden nur im verschraubten Zustand erreicht. Die Schutzart IP65/67 wird nur erreicht, wenn auch alle angeschlossenen Komponenten die Schutzart IP65/67 erfüllen.

- Schließen Sie ausschließlich Stecker und andere Komponenten an, welche die Schutzart IP65/67 erfüllen und für einen Temperaturbereich von −40 °C bis +70 °C zugelassen sind.
- Relevant für Installationen unter UL-Bedingungen: Schließen Sie ausschließlich Stecker und andere Komponenten an, welche die Schutzart IP65/67 erfüllen und für einen Temperaturbereich von −40 °C bis +60 °C zugelassen sind.

Gehen Sie wie folgt vor:

- □ Bereiten Sie die Bohrlöcher am Einbauort vor.
- □ Montieren Sie das Gerät auf einer ebenen Fläche mit vier M5-Schrauben.
- $\Box$  Um die IP65/67-Eignung des Gerätes zu erhalten, gehen Sie wie folgt vor:
	- Entfernen Sie die mitgelieferten Transportschutzkappen sowie die Transportschutzschrauben.
	- Verschließen Sie die unbenutzten Buchsen und Stecker mit den gewünschten Schutzschrauben, die Sie als Zubehör bestellen können.

Siehe ["Zubehör" auf Seite 36](#page-35-0).

## <span id="page-23-2"></span>2.2.2 Erden

Die Erdung des Gerätes erfolgt über einen eigenen Erdungsanschluss am Gerät.

Siehe ["Geräteansichten" auf Seite 13.](#page-12-0)

Der Gesamtschirm eines angeschlossenen, geschirmten Twisted-Pair-Kabels ist elektrisch leitend mit dem Erdanschluss am Metallgehäuse verbunden.

- Verbinden Sie den Erdungsleiter mit der Erdungsschraube am Gerätegehäuse.
- Verwenden Sie Zahnscheiben für eine elektrisch gut leitende Verbindung.

## <span id="page-24-0"></span>2.3 Steckverbinder für Versorgungsspannung und Meldekontakt verdrahten

Der Anschluss der Versorgungsspannung und des Meldekontakts erfolgt über einen 5-poligen M12-Steckverbinder ("A"-codiert, z. B. ELWIKA 5012 PG7 von Hirschmann, im Lieferumfang enthalten).

Das vorgeschriebene Anzugsdrehmoment entnehmen Sie den Allgemeinen Technischen Daten auf Seite [32](#page-31-1).

Relevant für Installationen unter UL-Bedingungen:

Verwenden Sie einen UL-zugelassenen Spannungsversorgungsstecker, der für den Spannungsbereich, die Stromstärke und die Umgebungstemperatur dieses Geräts geeignet ist, z. B. die Lumberg RKC-Serie. Eine Abbildung zur Pinbelegung des Spannungsversorgungssteckers finden Sie in Tabelle [4.](#page-25-1)

Die Versorgungsspannung ist redundant anschließbar. Beide Eingänge sind entkoppelt. Es besteht keine Lastverteilung. Bei redundanter Einspeisung versorgt das Netzteil mit der höheren Ausgangsspannung das Gerät alleine. Die Versorgungsspannung ist galvanisch vom Gehäuse getrennt.

**Anmerkung:** Bei nicht redundanter Zuführung der Versorgungsspannung meldet das Gerät den Wegfall einer Versorgungsspannung. Sie können diese Meldung umgehen, indem Sie die Versorgungsspannung über beide Eingänge zuführen oder die Konfiguration im Management ändern.

- Verwenden Sie ein Spannungsversorgungskabel, das für die Spannung, den Strom und die physische Belastung geeignet ist. Hirschmann empfiehlt einen Leiterquerschnitt von 0,5 mm² bis 0,75 mm² (AWG20 bis AWG18).
- Verwenden Sie eine für das Versorgungsnetz geeignete Vorsicherung. Siehe ["Allgemeine technische Daten" auf Seite 32.](#page-31-1)
- Sorgen Sie für eine leicht zugängliche Trennvorrichtung, um das Gerät von der Netzspannung zu trennen.

**Anmerkung:** Steckverbinder sind keine Lasttrenneinrichtungen. Stecken Sie daher zuerst den Steckverbinder auf den Spannungsversorgungsstecker und schalten Sie dann die Versorgungsspannung zu.

 Montieren Sie den Stecker für Versorgungsspannung und Meldekontakt an der Frontseite des Gerätes.

| <b>Abbildung</b> |              | Pin | <b>Funktion</b> |
|------------------|--------------|-----|-----------------|
|                  | 2<br>O       |     | $+ 24 VDC(1)$   |
|                  |              |     | Fault           |
|                  | <b>FAULT</b> | າ   | 0 V DC          |
|                  | Б.           |     | $+ 24 VDC(2)$   |
|                  |              | 5   | Fault           |

<span id="page-25-1"></span>*Tab. 4: Pinbelegung der 5-poligen M12-Buchse zum Anschluss der 24 V-Versorgungsspannung und des Meldekontakts*

## <span id="page-25-0"></span>2.4 Gerät in Betrieb nehmen

Mit dem Anlegen der Versorgungsspannung nehmen Sie das Gerät in Betrieb.

# <span id="page-26-0"></span>2.5 Datenkabel anschließen

Sie haben die Möglichkeit, an den Ports des Gerätes über Twisted-Pair-Kabel Endgeräte oder weitere Segmente anzuschließen.

## <span id="page-26-1"></span>2.5.1 Twisted-Pair-Ports

Beachten Sie folgende allgemeine Empfehlungen zur Datenverkabelung in Umgebungen mit hohem elektrischem Störpotential:

- Wählen Sie die Länge der Datenkabel so kurz wie möglich.
- Verwenden Sie für die Datenübertragung zwischen den Gebäuden optische Datenkabel.
- Sorgen Sie bei Kupferverkabelung für einen ausreichenden Abstand zwischen Spannungsversorgungskabeln und Datenkabeln. Installieren Sie die Kabel idealerweise in separaten Kabelkanälen.
- Achten Sie darauf, dass Spannungsversorgungskabel und Datenkabel nicht über große Distanzen parallel verlaufen und idealerweise in separaten Kabelkanälen installiert werden. Wenn eine Reduzierung der induktiven Kopplung erforderlich ist, achten Sie darauf, dass sich die Spannungsversorgungskabel und Datenkabel im Winkel von 90° kreuzen.
- Verwenden Sie SF/UTP-Kabel nach ISO/IEC 11801:2002.
- □ Schließen Sie die Datenkabel entsprechend Ihren Anforderungen an. Das Anzugsdrehmoment beträgt 0,6 Nm.
- □ Legen Sie den Schirm des Kabels am Steckergehäuse auf.
- Verschließen Sie alle unbenutzten Ports mit Schutzschrauben. Siehe ["Zubehör" auf Seite 36.](#page-35-0)

## <span id="page-26-2"></span>2.5.2 Lichtwellenleiter-Ports

Stellen Sie sicher, dass Sie LH-Ports ausschließlich mit LH-Ports, SX-Ports ausschließlich mit SX-Ports und LX-Ports ausschließlich mit LX-Ports verbinden.

- □ Schließen Sie die Datenkabel entsprechend Ihren Anforderungen an.
- Verschließen Sie alle unbenutzten Ports mit den am Gerät befestigten Schutzkappen.

# <span id="page-27-0"></span>3 Grundeinstellungen vornehmen

Bei der Erstinstallation des Gerätes ist die Eingabe von IP-Parametern notwendig. Das Gerät bietet 6 Möglichkeiten zur Konfiguration der IP-Adressen:

- ► Eingabe über den V.24-Anschluss
- Eingabe mit Hilfe des HiDiscovery Protokolls über die Anwendung HiDiscovery oder Industrial HiVision
- Konfiguration über BOOTP
- Konfiguration über DHCP
- Konfiguration über DHCP Option 82
- **AutoConfiguration Adapter**

Weitere Informationen zu den Grundeinstellungen des Gerätes finden Sie im Anwender-Handbuch "Grundkonfiguration".

### **Lieferzustand**

- IP-Adresse: Gerät sucht IP-Adresse über DHCP
- **Passwort für Management:** Login: user, Passwort: public (nur Leserecht) Login: admin, Passwort: private (Lese- und Schreibrecht)
- Über das Management einstellbare Parameter sind entsprechend der MIB auf vordefinierte Werte gesetzt
- V.24-Datenrate: 9600 Baud
- **Ring-Redundanz: ausgeschaltet**
- Ethernet-Ports: Linkstatus wird nicht ausgewertet (Meldekontakt)
- ▶ Optische 100 Mbit/s-Ports: 100 Mbit/s Vollduplex Alle anderen Ports: Autonegotiation
- **Ring-Manager ausgeschaltet**
- **RSTP (Rapid Spanning Tree) aktiviert**

# <span id="page-28-0"></span>4 Überwachung der Umgebungslufttemperatur

Betreiben Sie das Gerät ausschließlich bis zur angegebenen maximalen Umgebungslufttemperatur.

Siehe ["Allgemeine technische Daten" auf Seite 32.](#page-31-1)

Die Umgebungslufttemperatur ist die Temperatur der Luft 5 cm neben dem Gerät. Sie ist abhängig von den Einbaubedingungen des Gerätes, z. B. dem Abstand zu anderen Geräten oder sonstigen Objekten und der Leistung benachbarter Geräte.

Die im CLI und GUI angezeigte Temperatur ist die Geräte-Innentemperatur. Sie ist höher als die Umgebungslufttemperatur. Die in den technischen Daten genannte maximale Geräte-Innentemperatur ist ein Richtwert, der Ihnen ein mögliches Überschreiten der maximalen Umgebungslufttemperatur anzeigt.

# <span id="page-29-0"></span>5 Wartung, Service

- Beim Design dieses Gerätes hat Hirschmann weitestgehend auf den Einsatz von Verschleißteilen verzichtet. Die dem Verschleiß unterliegenden Teile sind so bemessen, dass sie im normalen Gebrauch die Produktlebenszeit überdauern. Betreiben Sie dieses Gerät entsprechend den Spezifikationen.
- Relais unterliegen einem natürlichen Verschleiß. Dieser Verschleiß hängt von der Häufigkeit der Schaltvorgänge ab. Prüfen Sie abhängig von der Häufigkeit der Schaltvorgänge den Durchgangswiderstand der geschlossenen Relaiskontakte und die Schaltfunktion.
- **Hirschmann arbeitet ständig an der Verbesserung und Weiterentwicklung** der Software. Prüfen Sie regelmäßig, ob ein neuerer Stand der Software Ihnen weitere Vorteile bietet. Informationen und Software-Downloads finden Sie auf den Hirschmann-Produktseiten im Internet [\(www.hirschmann.com\)](http://www.hirschmann.com).

**Anmerkung:** Informationen zur Abwicklung von Reklamationen finden Sie im Internet unter

<http://www.beldensolutions.com/de/Service/Reparaturen/index.phtml>.

# <span id="page-30-0"></span>6 Demontage

## <span id="page-30-1"></span>6.1 Gerät demontieren

Gehen Sie wie folgt vor:

- □ Ziehen Sie die Datenkabel ab.
- □ Schalten Sie die Versorgungsspannung aus.
- □ Ziehen Sie die Spannungsversorgungskabel und die Meldeleitungen ab.
- $\Box$  Trennen Sie die Erdung.
- □ Demontieren Sie das Gerät.

# <span id="page-31-0"></span>7 Technische Daten

#### <span id="page-31-1"></span>■ Allgemeine technische Daten

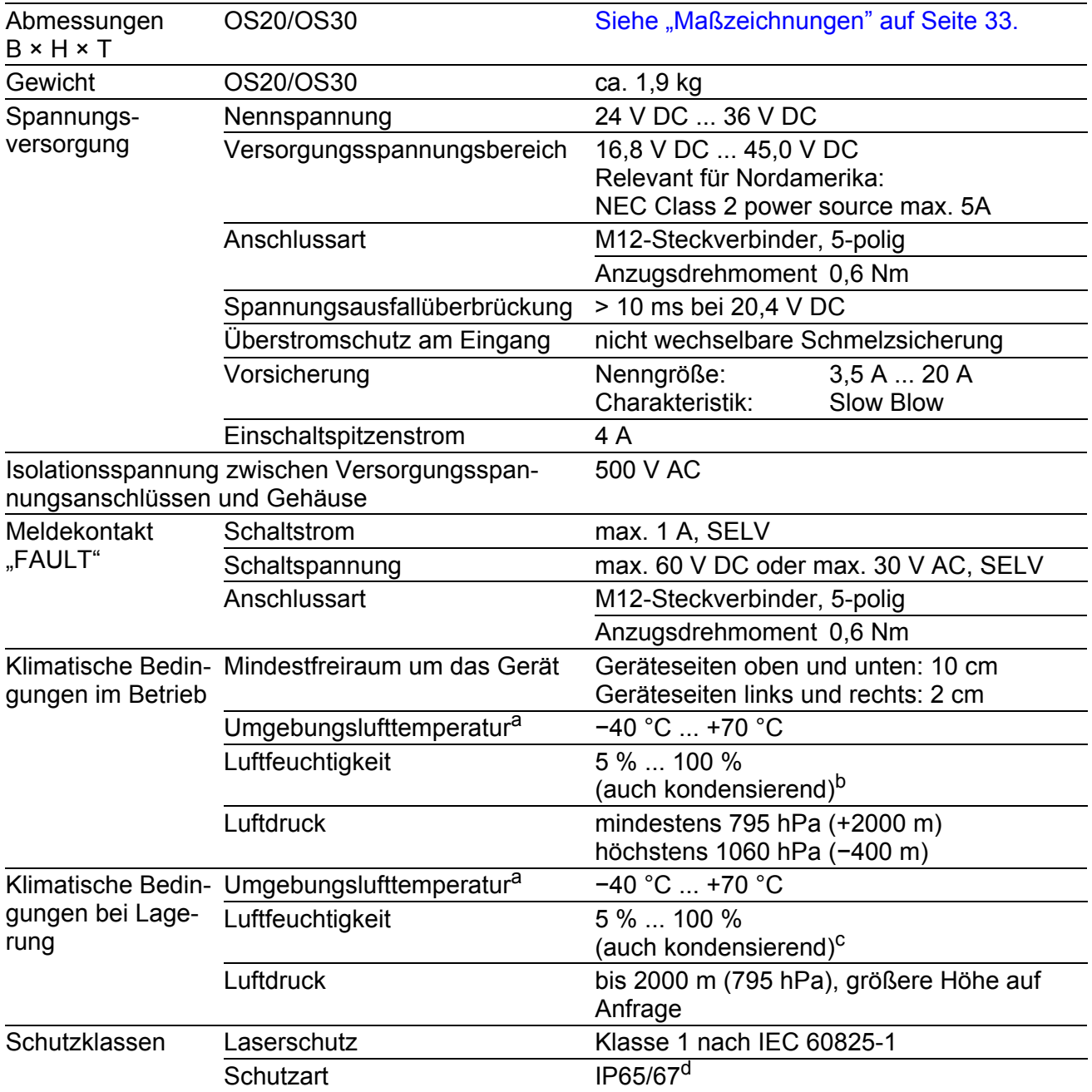

a. Temperatur der umgebenden Luft im Abstand von 5 cm zum Gerät

b. Entfernen Sie zuerst die mitgelieferten Transportschutzkappen sowie die Transportschutz- schrauben. Verschließen Sie anschließend die unbenutzten Buchsen und Stecker mit den gewünschten Schutzschrauben, die Sie als Zubehör bestellen können.

c. Entfernen Sie zuerst die mitgelieferten Transportschutzkappen sowie die Transportschutz- schrauben. Verschließen Sie anschließend die unbenutzten Buchsen und Stecker mit den gewünschten Schutzschrauben, die Sie als Zubehör bestellen können.

d. Um die IP65/67-Eignung des Gerätes zu erhalten, gehen Sie wie folgt vor: Entfernen Sie zuerst<br>die mitgelieferten Transportschutzkappen sowie die Transportschutzschrauben. Verschließen<br>Sie anschließend die unbenutzten Bu

<span id="page-32-0"></span>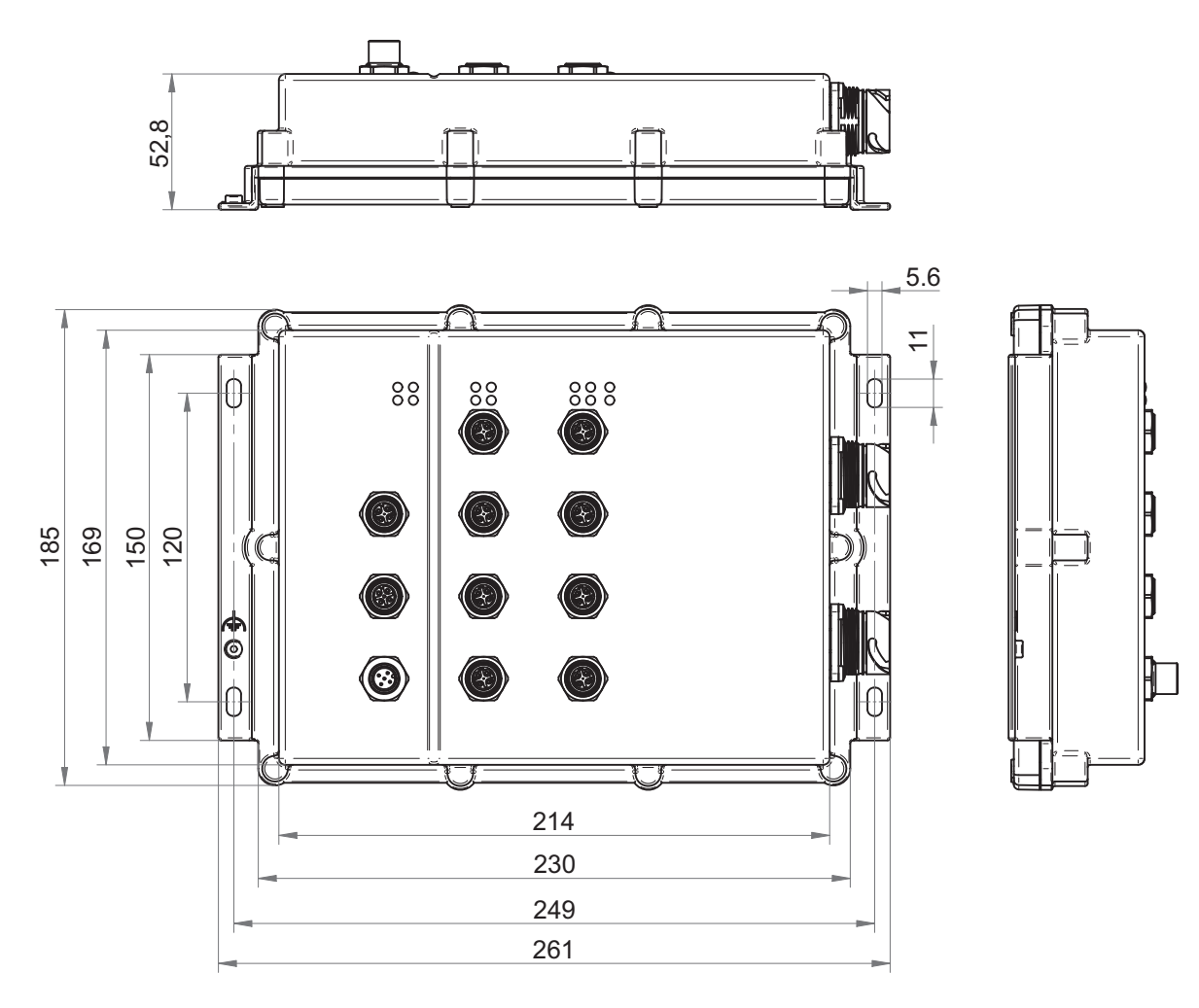

*Abb. 6: Abmessungen OS20/OS30*

### **EMV und Festigkeit**

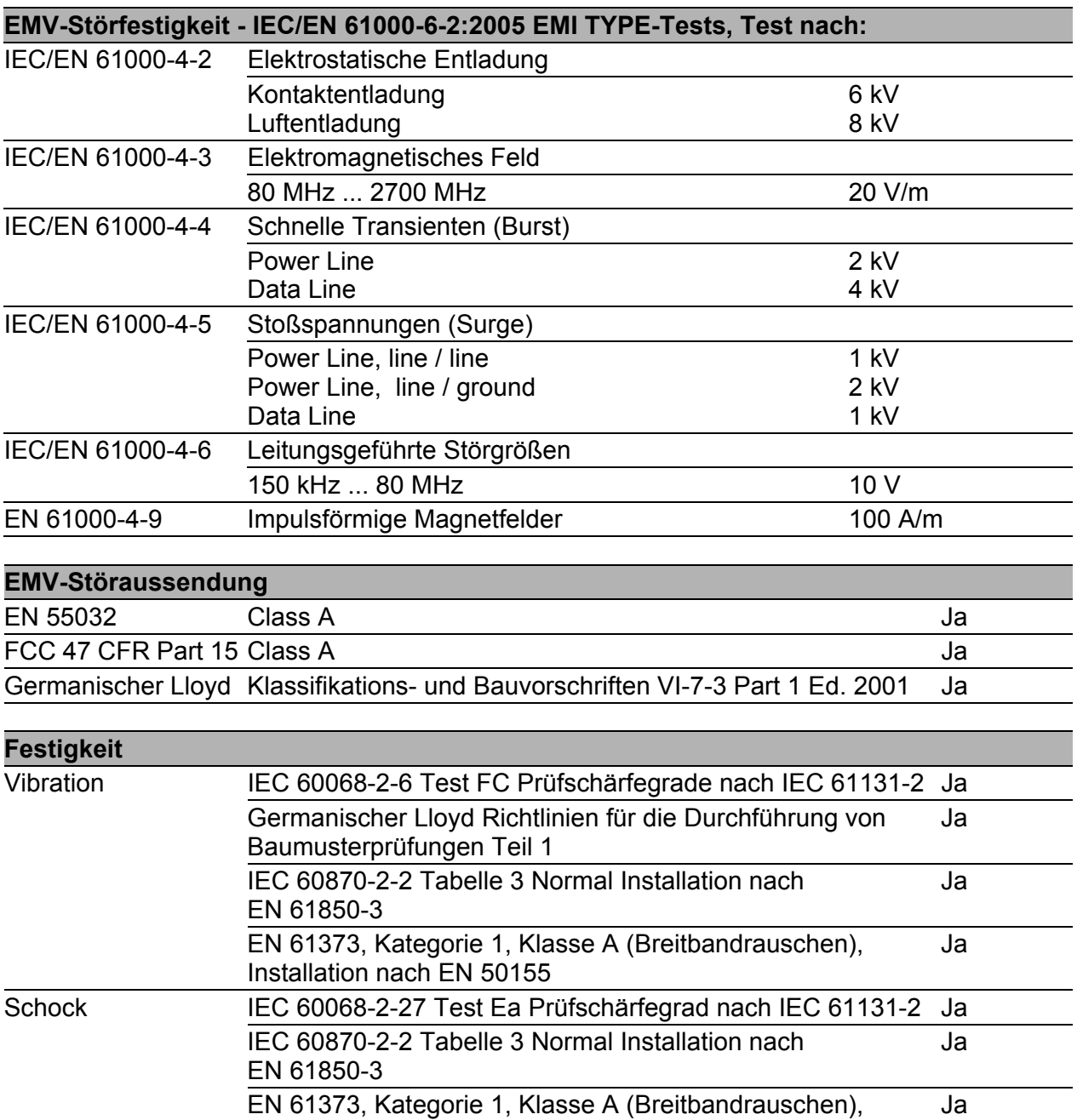

Installation nach EN 50155

#### Netzausdehnung

#### **10/100/1000-Mbit/s-Twisted-Pair-Port**

Länge eines Twisted-Pair-Segmentes max. 100 m (bei Cat5e-Kabel)

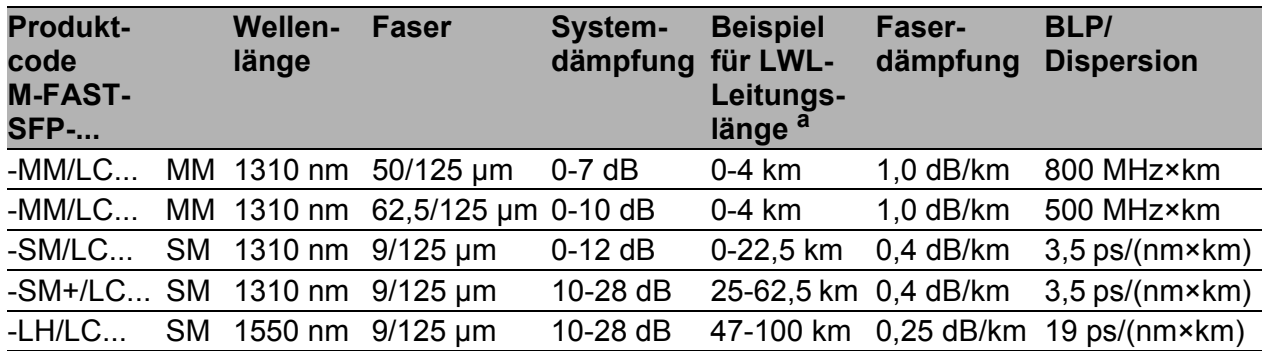

*Tab. 5: LWL-Port 100BASE-FX (SFP-Fiberoptic-Fast-Ethernet-Transceiver)*

a. inklusive 3 dB Systemreserve bei Einhaltung der Faserdaten

MM = Multimode, SM = Singlemode, LH = Singlemode Longhaul

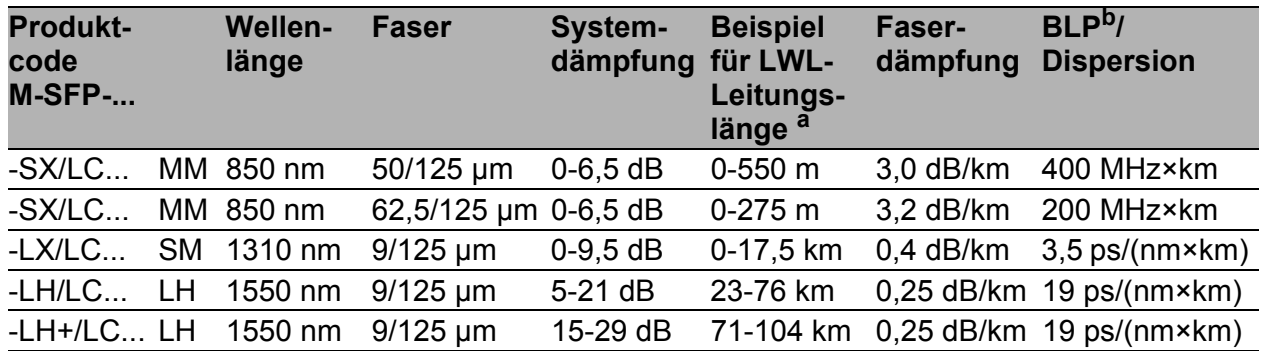

*Tab. 6: LWL-Port 1000BASE-FX (SFP Fiberoptic Gigabit Ethernet Transceiver)*

a. inklusive 3 dB Systemreserve bei Einhaltung der Faserdaten

b. Das Bandbreiten-Längen-Produkt ist zur Berechnung der Ausdehnung ungeeignet.

MM = Multimode, SM = Singlemode, LH = Singlemode Longhaul

#### ■ Leistungsaufnahme/Leistungsabgabe

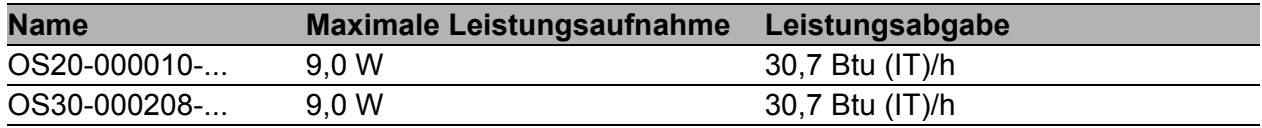

#### <span id="page-35-1"></span>**Lieferumfang**

Steckverbinder-Sonderlösungen der Schutzarten IP65/67 mit gleichzeitig erweitertem Temperaturbereich erhalten Sie auf Anfrage.

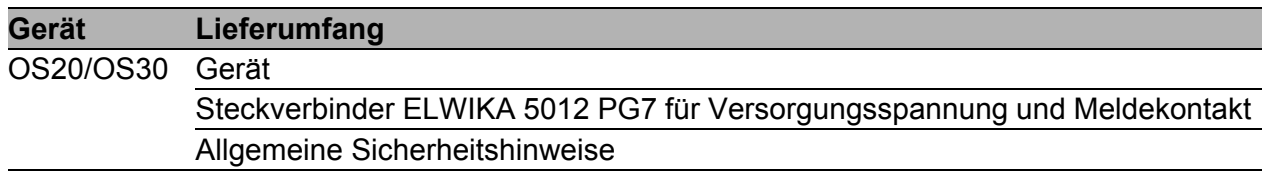

#### Bestellnummern/Produktbezeichnung

Die Bestellnummern entsprechen den Produktcodes der Geräte.

### <span id="page-35-0"></span>Zubehör

**Hinweis:** Einige als Zubehör empfohlene Produkte unterstützen nicht den vollen spezifizierten Temperaturbereich des Gerätes. Sie können somit den Einsatzbereich des Gesamtsystems entsprechend einschränken. Steckverbinder-Sonderlösungen der Schutzarten IP65/67 mit gleichzeitig erweitertem Temperaturbereich erhalten Sie auf Anfrage. Nicht abgedichtete Zubehörteile wie RJ45-Adapter oder Terminal-Kabel sind nicht für den Einsatz innerhalb eines IP65/67-Bereiches geeignet.

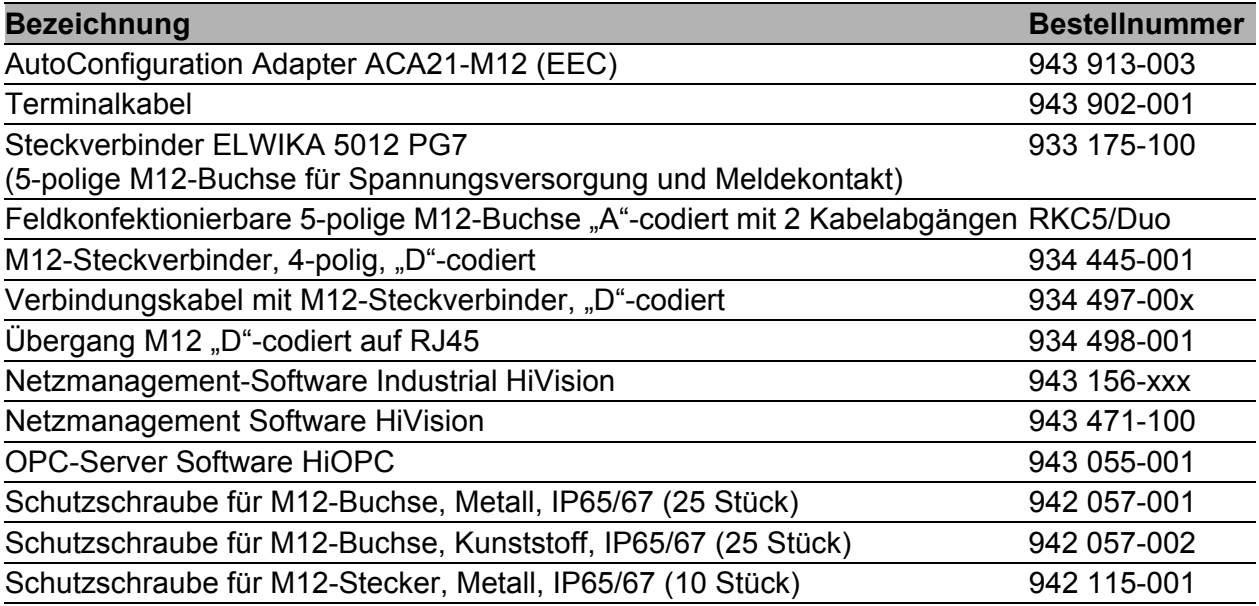

#### Zugrundeliegende technische Normen

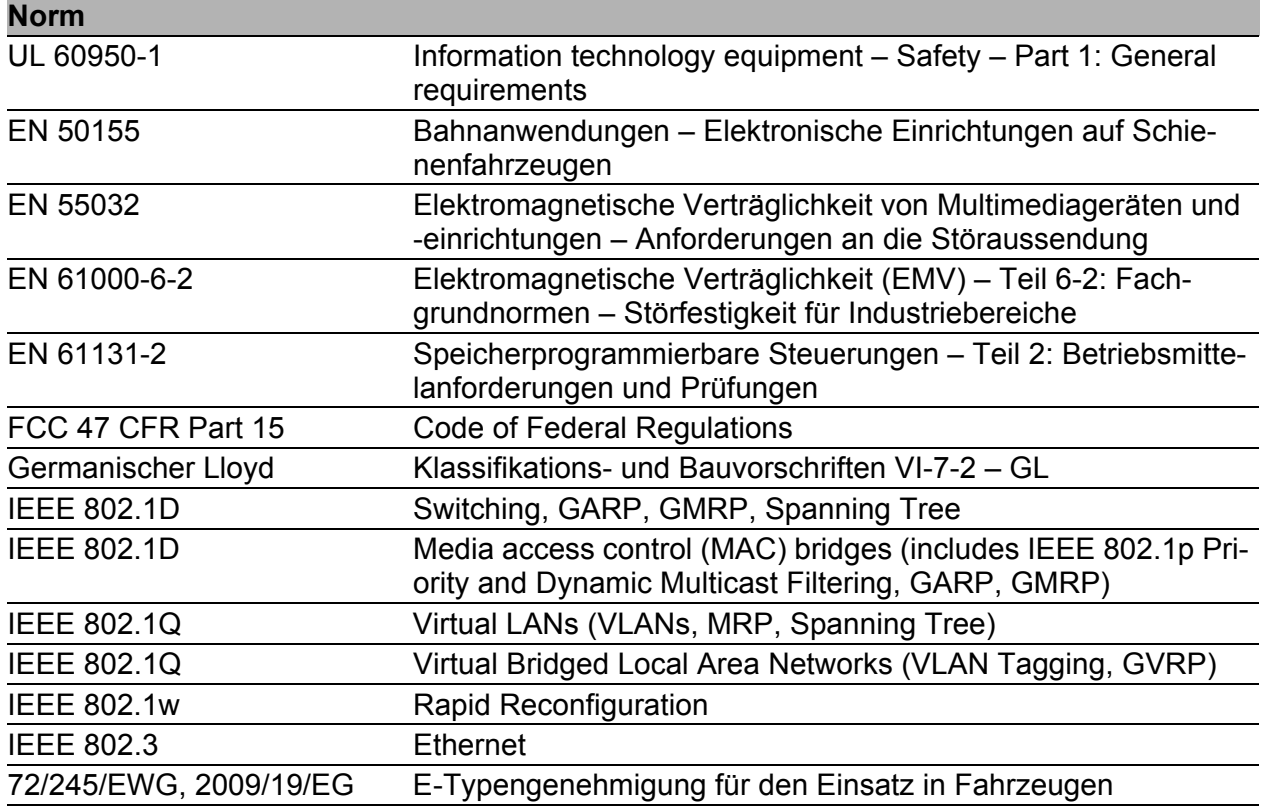

Ein Gerät besitzt ausschließlich dann eine Zulassung nach einer bestimmten technischen Norm, wenn das Zulassungskennzeichen auf dem Gerätegehäuse steht.

Wenn Ihr Gerät über eine Schiffszulassung nach Germanischer Lloyd verfügt, finden Sie das Zulassungskennzeichen auf dem Geräte-Label aufgedruckt. Ob Ihr Gerät über andere Schiffszulassungen verfügt, erfahren Sie auf der Hirschmann-Website unter www.hirschmann.com in den Produktinformationen.

Das Gerät erfüllt die genannten technischen Normen im Allgemeinen in der aktuellen Fassung.

# <span id="page-37-0"></span>A Weitere Unterstützung

#### **Technische Fragen**

Bei technischen Fragen wenden Sie sich bitte an den Hirschmann-Vertragspartner in Ihrer Nähe oder direkt an Hirschmann.

[Die Adressen unserer Vertragspartner finden Sie im Internet unter](http://www.hirschmann.com)  http://www.hirschmann.com.

[Eine Liste von Telefonnummern und E-Mail-Adressen für direkten](https://hirschmann-support.belden.com)  technischen Support durch Hirschmann finden Sie unter https://hirschmann-support.belden.com.

Sie finden auf dieser Website außerdem eine kostenfreie Wissensdatenbank sowie einen Download-Bereich für Software.

#### **Hirschmann Competence Center**

Das Hirschmann Competence Center mit dem kompletten Spektrum innovativer Dienstleistungen hat vor den Wettbewerbern gleich dreifach die Nase vorn:

- Das Consulting umfasst die gesamte technische Beratung von der Systembewertung über die Netzplanung bis hin zur Projektierung.
- **Das Training bietet Grundlagenvermittlung, Produkteinweisung und** Anwenderschulung mit Zertifizierung. [Das aktuelle Schulungsangebot zu Technologie und Produkten finden](http://www.hicomcenter.com)  [Sie unter](http://www.hicomcenter.com) http://www.hicomcenter.com.
- Der Support reicht von der Inbetriebnahme über den Bereitschaftsservice bis zu Wartungskonzepten.

Mit dem Hirschmann Competence Center entscheiden Sie sich in jedem Fall gegen jeglichen Kompromiss. Das kundenindividuelle Angebot lässt Ihnen die Wahl, welche Komponenten Sie in Anspruch nehmen.

Internet: http://www.hicomcenter.com

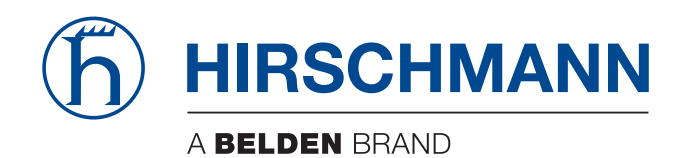